## *Anleitung zur Installation von Office 365*

## **Wichtige Hinweise:**

• Die Installation kann eventuell nur dann funktionieren, wenn bisher keine Office-Anwendung auf dem digitalen Endgerät installiert ist! Unter Umständen deinstallieren Sie diese vorher.

• Office-**Desktop**anwendungen können auf **bis zu fünf PCs oder Macs** pro Nutzer installiert werden.

• Office-Anwendungen können auf **bis zu 10 Endgeräten** (5 Tablets und 5 Smartphones) pro Nutzer installiert werden.

## **Reihenfolge bei der Installation:**

In beliebigem Internetbrowser Anmeldung im Microsoftportal mit den Teams-Zugangsdaten der Realschule Ravensburg:

(1) Eingabe der URL im Browser: portal.office.com

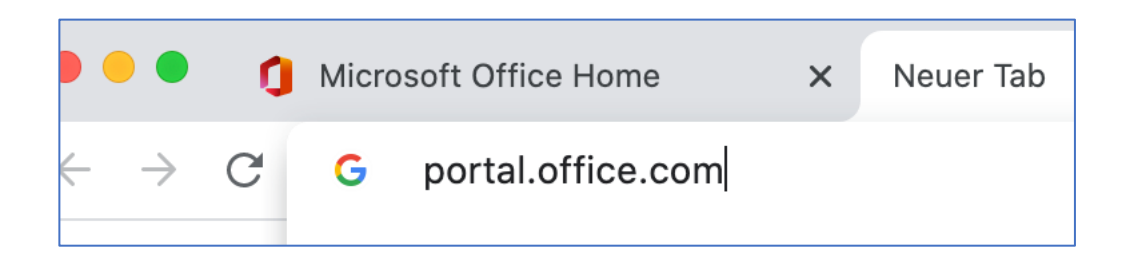

(2) Zugangsdaten von Teams der Realschule Ravensburg eingeben (im Email-Format, siehe Bild!)

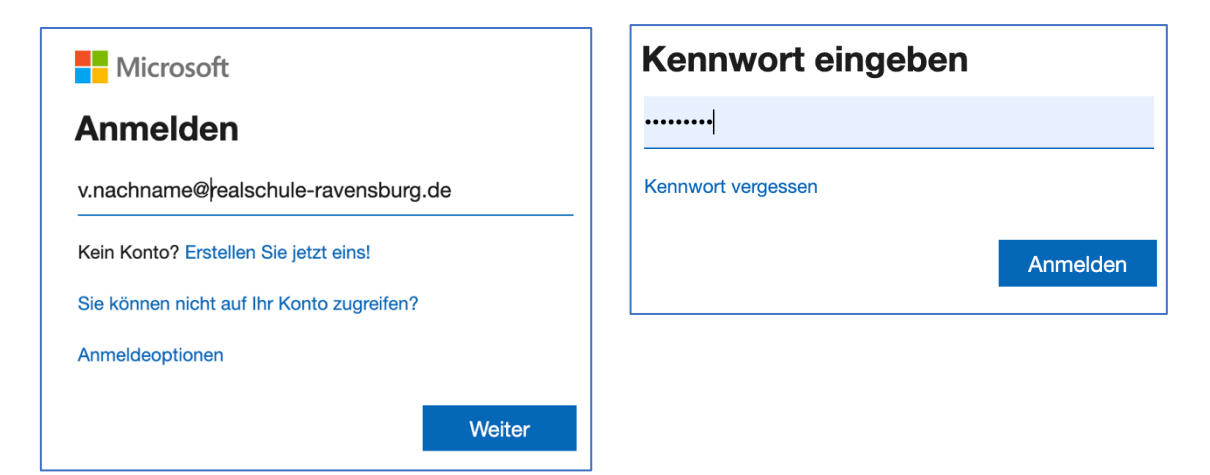

- (3) 1. Auswahl von Konto (rechts oben) mit Klicken auf das Personensymbol
- (4) 2. Klicken auf "Konto anzeigen"

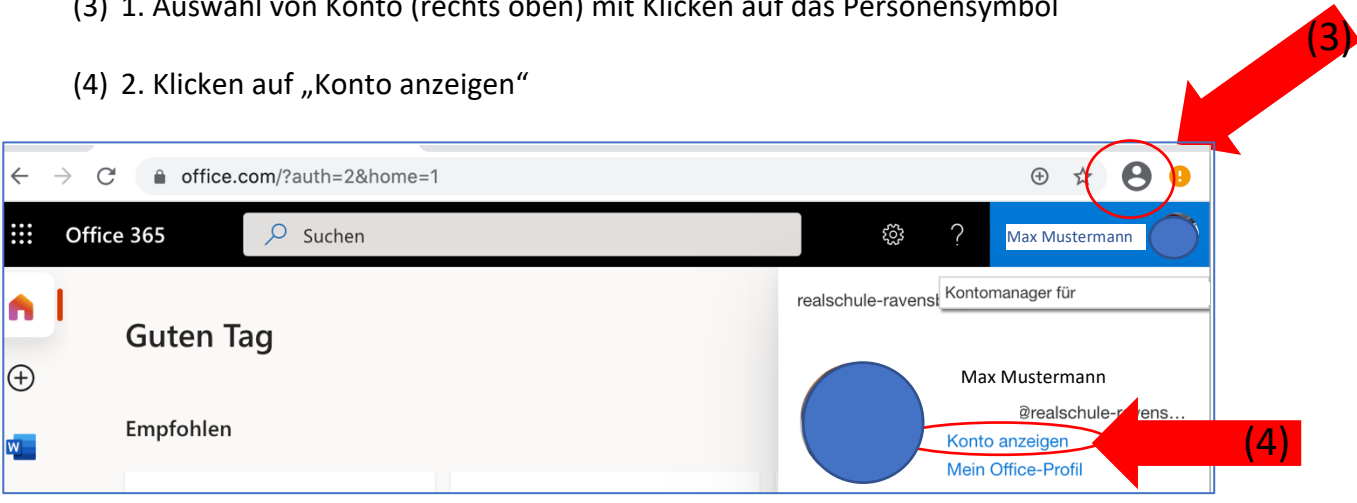

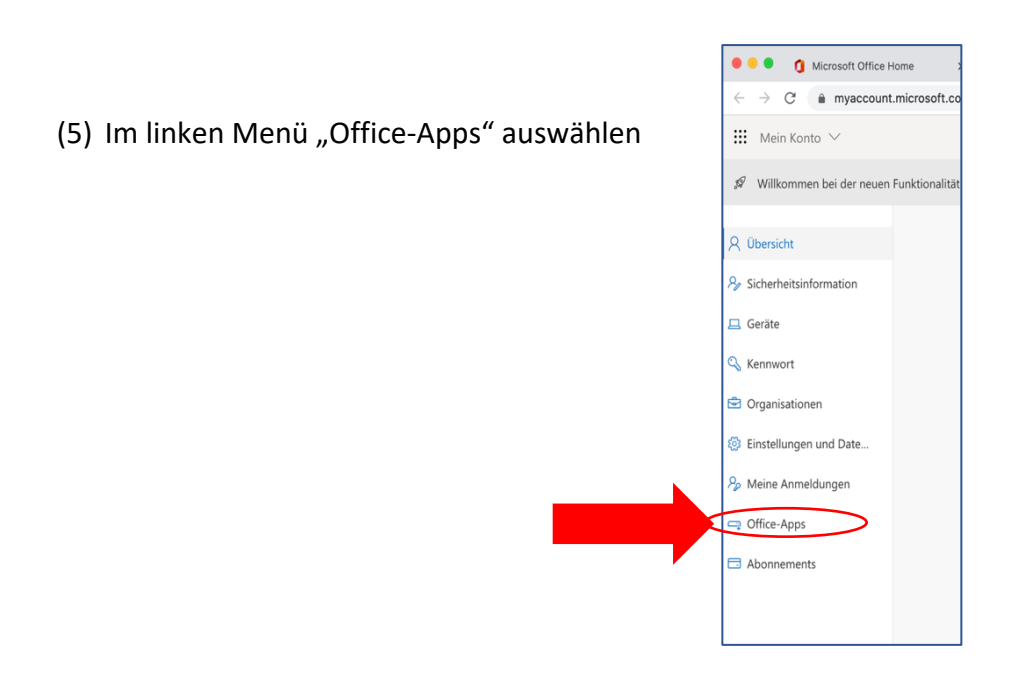

(6) Anschließend "Office" für entsprechende Plattform herunterladen.

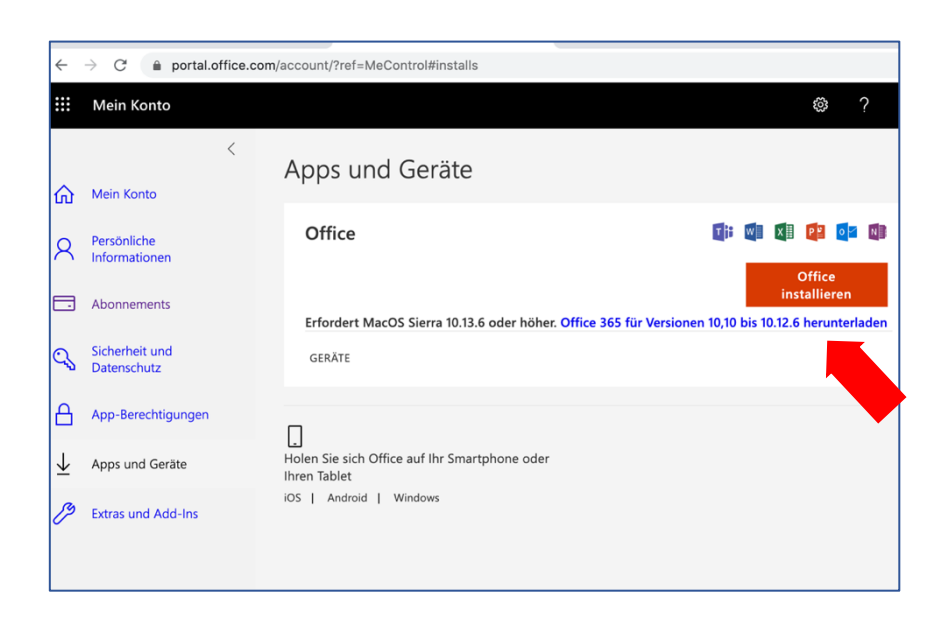